#### *BAB IV*

#### *PENGUJIAN SISTEM*

# *4.1 Pengujian Terhadap* **Software**

Pengujian terhadap sistem dilakukan di laboratorium jaringan komputer, Universitas Islam Indonesia. Agarsistem dapat berjalan dan dapat diakses melalui **browser client** yang berada pada tempat yang jauh, maka diperlukan sebuah **ip public. Ip (Internet Protocol)** ini diperoleh dari ISP yang menawarkan akses *internet*. Dalam uji coba ini penulis mendapatkan *ip public* yang masih tersedia di laboratorium tersebut yaitu 202.168.20.13.

# *4.1.1 Host Computer*

Sebelum menjalankan pengujian terhadap sistem, **software** yang berada pada **host computer** harus dijalankan terlebih dahulu. Caranya adalah :

- 1. Jalankan Apache (pada linux mandrake apache **web server** sudah langsung berjalan saat komputer dihidupkan), tetapi jika belum berjalan, dapat mengetikkan : *sheI!\_prompt\$ :apachectl start.*
- 2. Buka akses untuk menggunakan **serial port** yang akan digunakan, dalam percobaan ini adalah */dev/ttySO,* dengan mengetikkan: *shelI\_promptS :chmod 777 /dev/ttySO.*
- 3. Jalankan **camserv** dengan mengetikkan : *sheII\_prompt\$ : camserv.* Untuk menggambarkan koneksi yang terjadi setelah **camserv** diaktifkan adalah sebagai berikut:

# *2004-07-20 16:31:37 |mainIoopI Accepted new socket: 192.168.10.2 2004-07-20 16:33:13 |mainloop| Closing socket: 192.168.10.2*

# *4.1.2 Client Computer*

Setelah mendapatkan akses melalui internet, maka barulah komputer **client** dapat mengakses alat yang berada **host computer server.** Cara untuk mengendalikan alat ini dari browser sangat mudah, cukup dengan **click** pada **browser** favorit anda, dan ketikkan : http://remote host/lokasi index.php. Maka akan mendapatkan tampilan sebagai berikut.

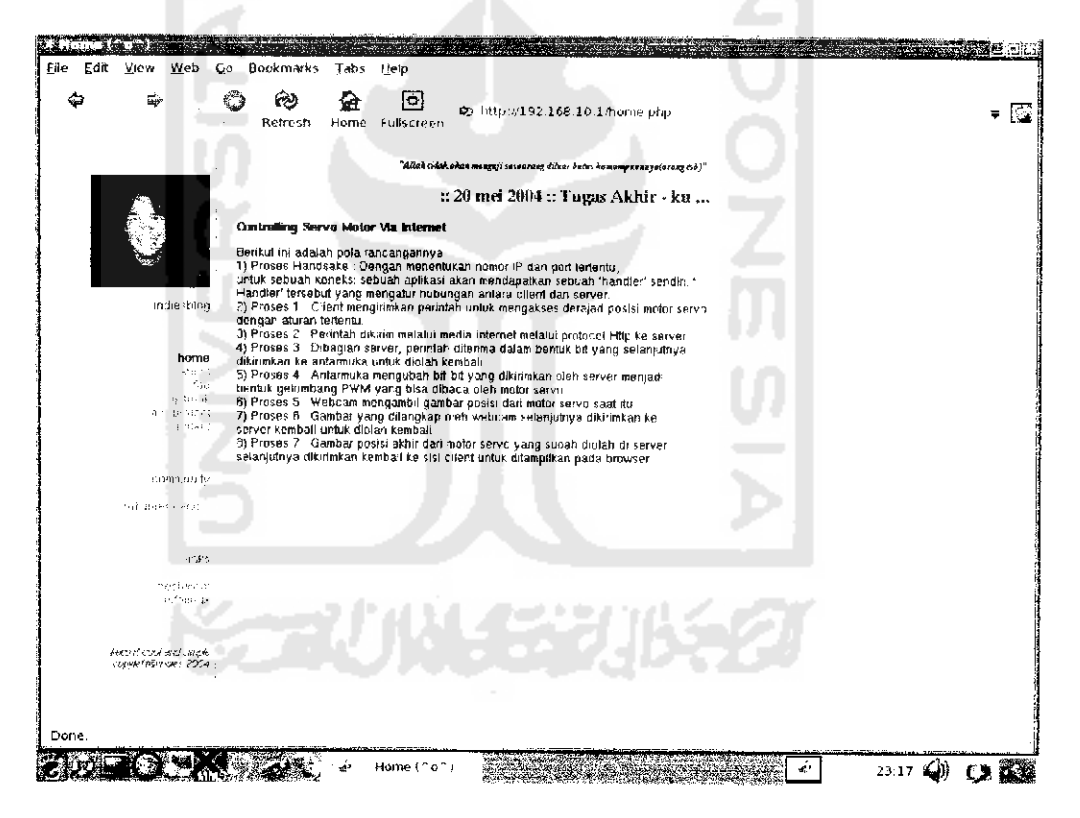

Gambar 4.1 Halaman home.php

Seianjutnya klik pada bagian **myproject,** dan masukkan nama sandi dan kata kunci (jika belum punya, maka bisa dibuat terlebih dahulu), maka anda akan mendapatkan tampilan sebagai berikut:

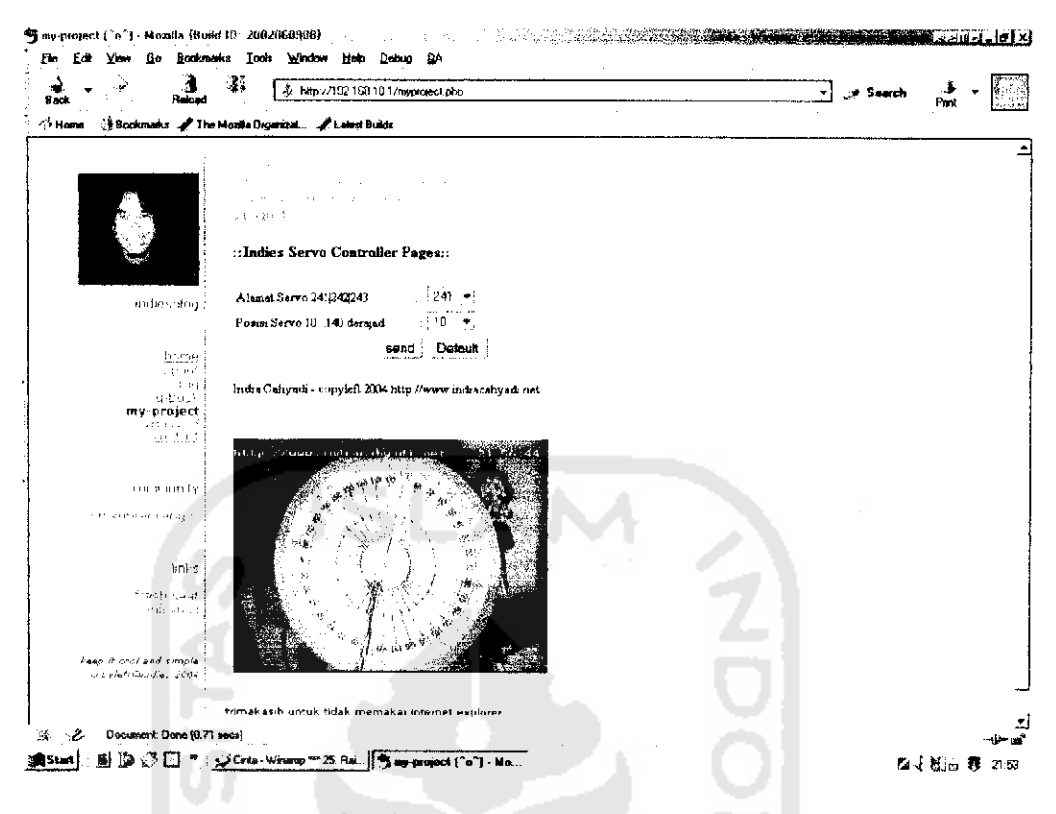

Gambar 4.2 Halaman inisialisasi

Masukkan alamat dari servo yang akan dikendalikan (mikrokontroler PIC16F84A dapat dihubungkan dengan 12 motor servo sekaligus namun untuk tugas akhir ini penulis hanya menggunakan 1 motor servo saja, sehingga untuk default alamatnya adalah 241). Kemudian masukkan posisi/derajat yang dikehendaki,lalu tekan **send.** Seianjutnya data tersebut akan dikirimkan ke motor servo. Data yang anda kirimkan akan ditampilkan pada halaman **debug info** (data dari**port serialyang** dipergunakan serta alamat dan posisi servo yang dikendaki) seperti yang ditampilkan pada gambar 4.3, setelah itu maka dapat dipastikan motor servo akan bergerak sesuai dengan perintah yang diberikan.

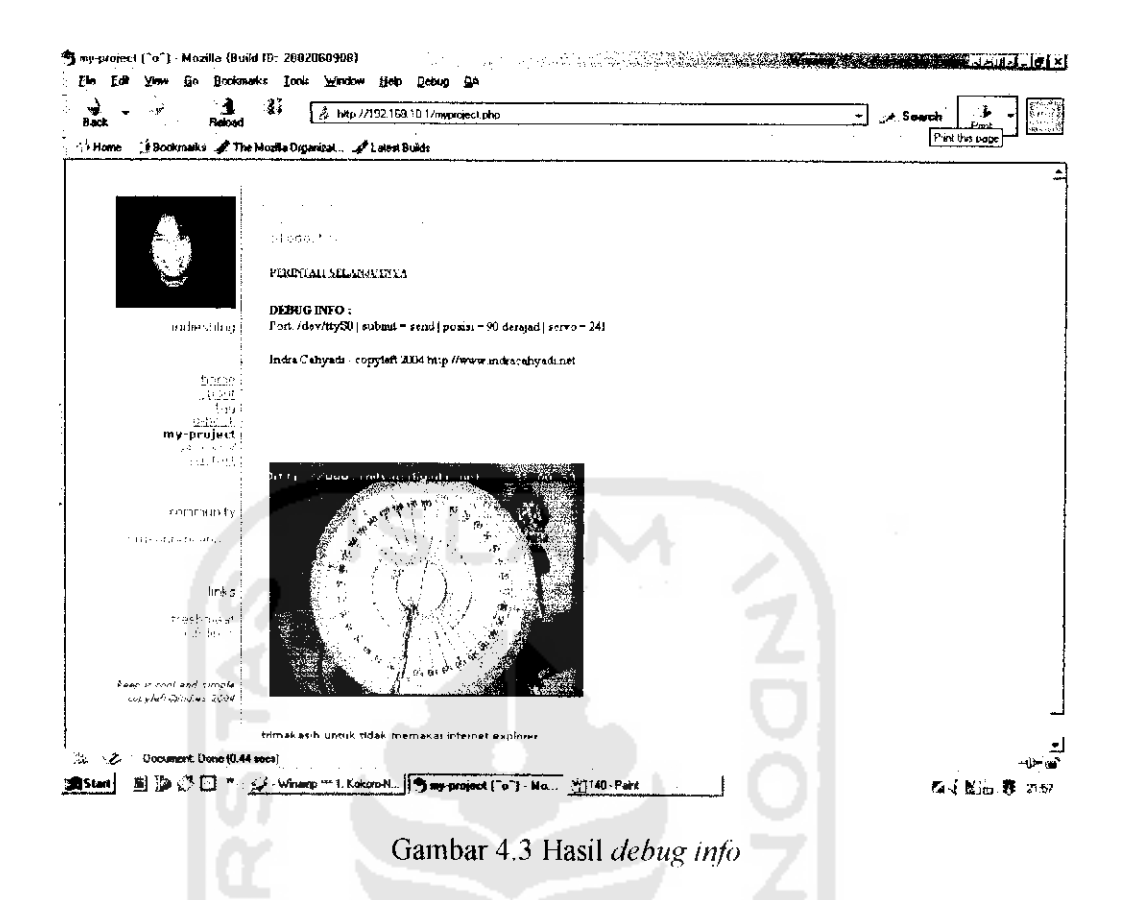

Diperlukan beberapa detik untuk menampilkan gambar dan hasil dari pengiriman kode perintah, hal ini tergantung dari koneksi internet saat itu. Jika ingin memasukkan perintah yang lain, **click**pada perintah seianjutnya, maka anda akan dibawa kembali ke halaman inisialisasi.

Berikut adalah 2 gambar **screen shoot** dari browser (mozilla **under** windows) yang digunakan untuk melihat pergerakan dari motor servo.

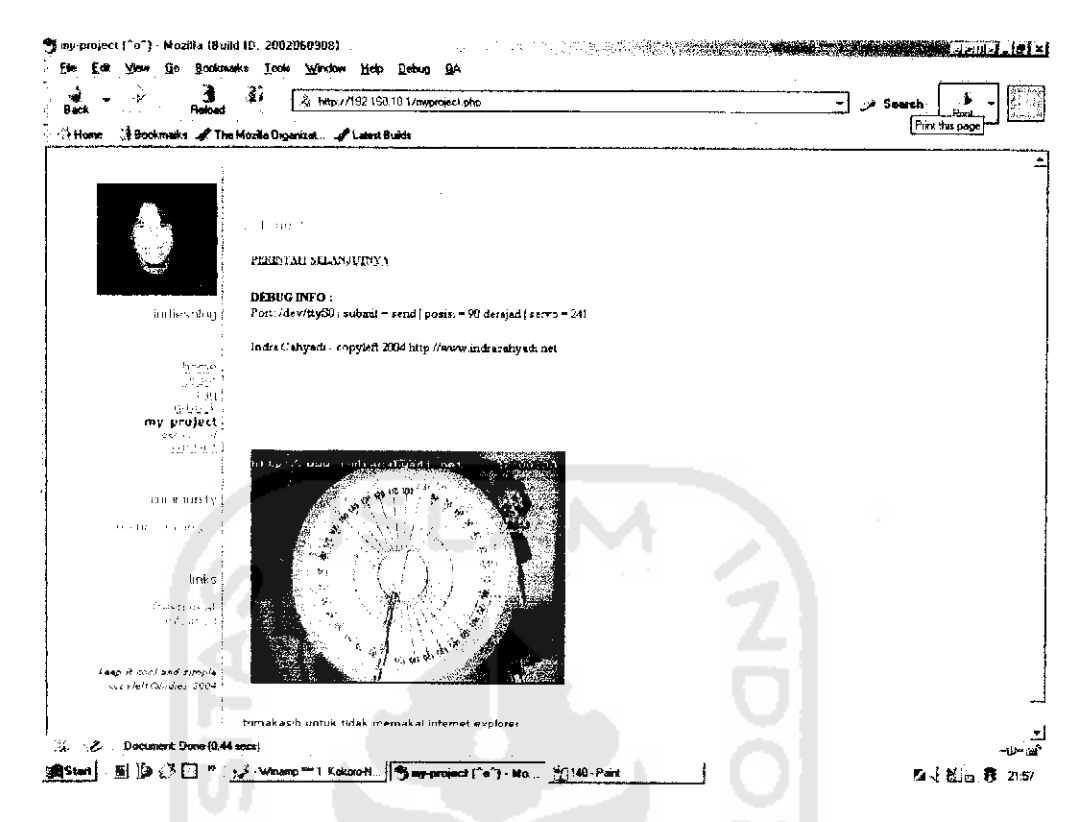

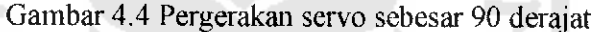

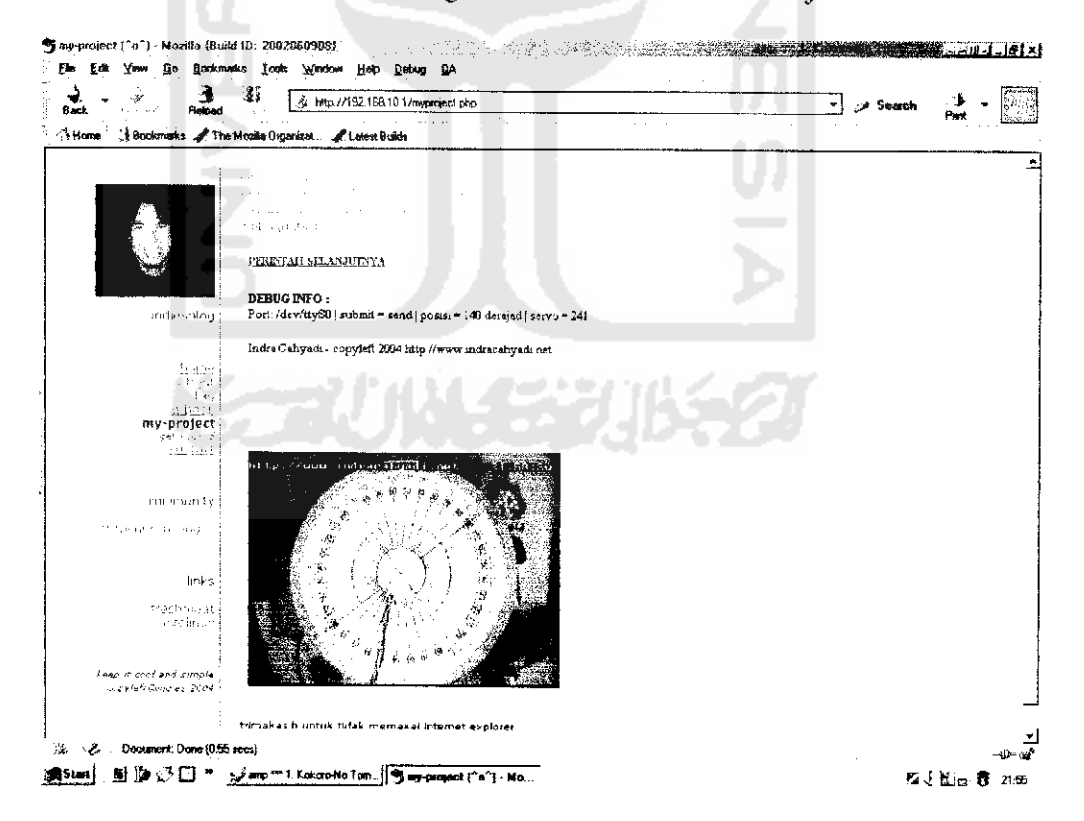

Gambar 4.5 Pergerakan Servo sebesar 140 derajat.

### *4.2 Pengujian Terhadap Webcam*

Untuk melakukan pengujian terhadap gambar yang dikirimkan dari **webcam,** maka **camserv** harus dijalankan terkebih dahulu. Caranya ketikkan perintah berikut pada shell prompt:

## *shelI\_prompt\$* : *camserv.*

Maka akan diperoleh hasil seperti berikut ini :

```
[indra@indienet indra]$ camserv
camserv vO.5.1 - by Jon Travis (jtravis@p00p.org)
Syntax: camserv <cfq file>
Will try /home/indra/.camserv and
/usr/local/share/camserv/camserv.cfg
2004-07-27 21:45:58 [main] Trying to read config file
"/home/indra/.camserv":
2004-07-27 21:45:58 [main] Error readinq config
"/home/indra/.camserv": No such file or directory
2004-07-27 21:45:58 [main] Trying to read config file
"/usr/local/share/camserv/camserv.cfg":
2004-07-27 21:45:58 [main] Success reading config
"/usr/local/share/camserv/camserv.cfg"
2004-07-27 21:45:58 [camconfig] Using default of "2359296" for
[main]:shm alloc
2004-07-27~21:45:58 [mainloop] Setup signals
2004-07-27 21:45:58 [filter] Loading filter [time_stamp]
2004-07-27 21:45:58 [filter] Loading filter [jpg_filter]
2004-07-27 21:45:58 [video_init] image width: default:320 max:924
rnin:48 config:320 used:320
2004-07-27 21:45:58 [video_init] image height: default:240 max:576
min:32 config:240 used:240
2004-07-27 21:45:58 [camconfig] Using default of "0" for
[video_v41_bttv]:frequency
```
Setelah camserv dijalankan barulah gambar **streaming** dari kamera dapat dikinmkan. Untuk dapat mangambil gambar dari **host** komputer, maka ketikkan perintah berikut pada **browser client:**

亚邦利法国 法可法律的法

## *http://aIamat\_host\_komputer:9192*

9192 merupakan **port** yang digunakan **camsev** untuk proses **streaming** gambar. Pengujian ini dilakukan dengan meggunakan LAN, dengan panjang kabel 15

meter. Dan hasil yang diperoleh adalah seperti gambar dibawah ini :

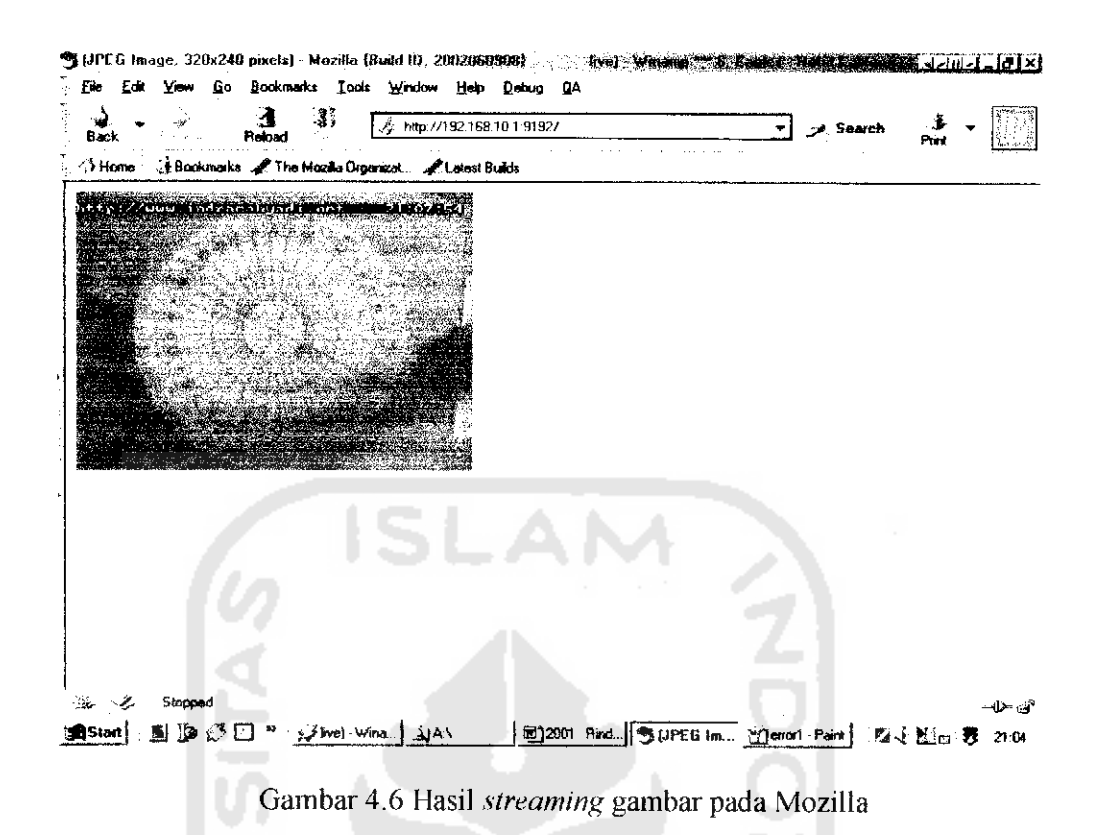

Gambar 4.6 diambil dengan menggunakan browser mozilla untuk windows. Untuk browser-browser seperti mozilla, opera, galeon tidak terjadi masalah dalam proses streaming gambar. Namun untuk Internet Explorer dari windows tidak akan dapat dilakukan proses streaming, karena browser tersebut memang tidak mendukung untuk multiple JPEG. Untuk itu perlu sebuah script yang dapat menjalankan proses streaming tersebut pada Internet Explorer. Secara garis besar prinsip kerja dari script tersebut adalah ia akan melakukan pengupdate-an gambar setiap 1 detik dari server, sehingga pada shell prompt akan terlihat perintah accept new socket dari komputer client yang dikirimkan secara berurutan setiap I detik. Berikut adalah report dari camserv untuk client yang menggunakan browser Internet Eksplorer:

2004-07-27 21:31:48 [mainloop] Accepted new socket: 192.168.10.2

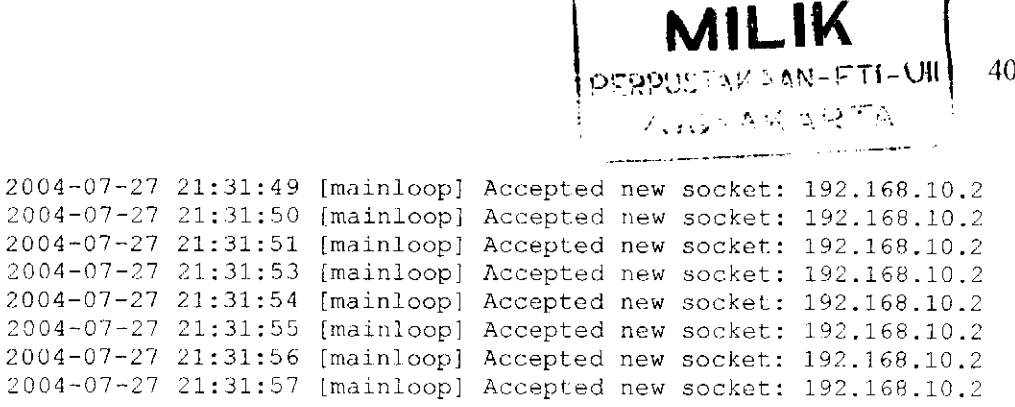

**Script** dari program ini dapat dilihat pada lampiran.

Namun demikian tidak sepenuhnya gambar dapat dikirimkan secara sempurna dari **host** ke **client** komputer. Terkadang juga terjadi **error** dalam pengiriman gambar tersebut. Hal ini dapat terjadi karena lebar band yang diperlukan untuk proses **streaming** tidak cukup (untuk kecepatan 250 kbps dapat **meng-upload** 3 ips untuk 11 kbyte 320x240 **jpeg image),** kabel yang terlipat atau terlalu panjang, atau dapat juga disebabkan karena **hardware** yang tidak bagus. Berikut adalah pesan **error** yang ditampilkan pada browser client:

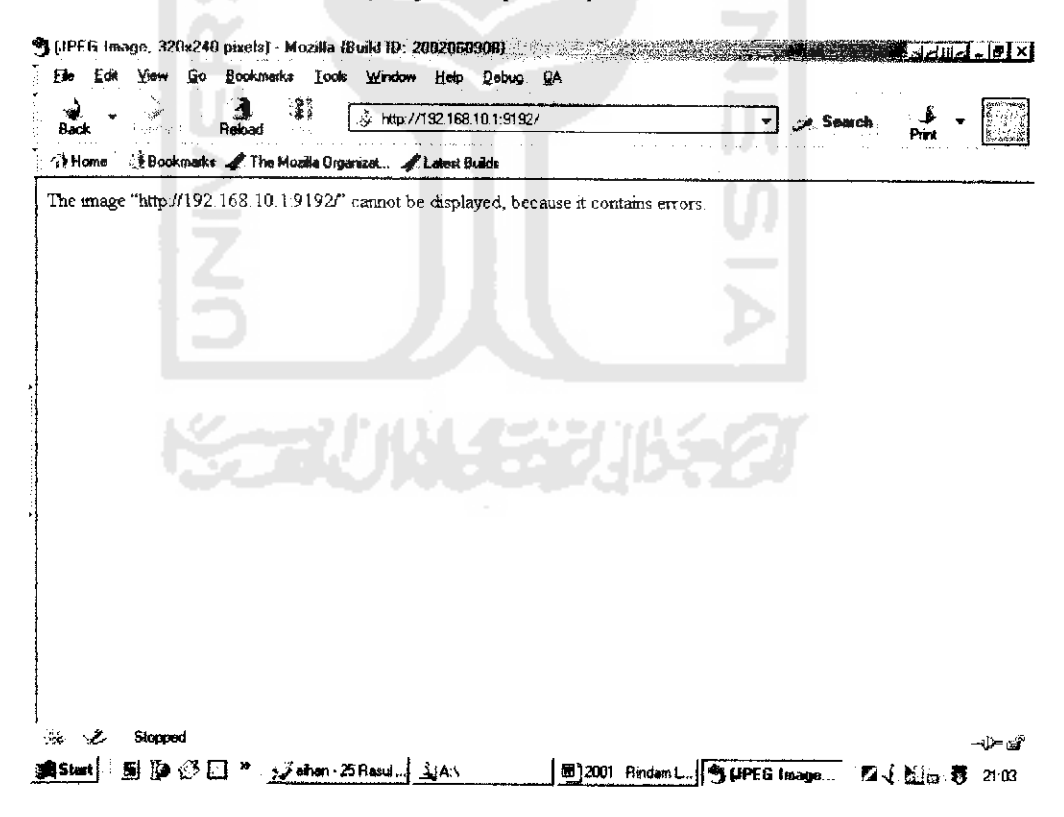

Gambar 4.7 Tampilanerror pada **streaming** gambar

# *4.3 Pengujian terhadap pergerakan Servo*

Berikut hasil yang diperoleh dari pergerakan motor servo terhadap lebar pulsa dan frekuensi:

| No.            | Besar Sudut (derajat) | Lebar Pulsa (ms) | Frekuensi (Hz) |
|----------------|-----------------------|------------------|----------------|
| 1              | 0                     | 0,800            | 37,88          |
| $\overline{2}$ | 10                    | 0,880            | 37,88          |
| $\overline{3}$ | 20                    | 0,960            | 37,88          |
| $\overline{4}$ | 30                    | 1,060            | 37,88          |
| 5              | 40                    | 1,160            | 37,88          |
| 6              | 50                    | 1,260            | 37,88          |
| 7              | 60                    | 1,340            | 37,88          |
| 8              | 70                    | 1,440            | 37,88          |
| 9              | 80                    | 1,520            | 37,88          |
| 10             | 90                    | 1,620            | 37,88          |
| 11             | 100                   | 1,720            | 37,88          |
| 12             | 110                   | 1,800            | 37,88          |
| 13             | 120                   | 1,900            | 37,88          |
| 14             | 130                   | 1,980            | 37,88          |
| 15             | 140                   | 2,060            | 37,88          |

Tabel 4.1 hasil pengujian pergerakan motor servo

Dari tabel diatas maka dapat digambarkan grafik hubungan antara besar sudut dan

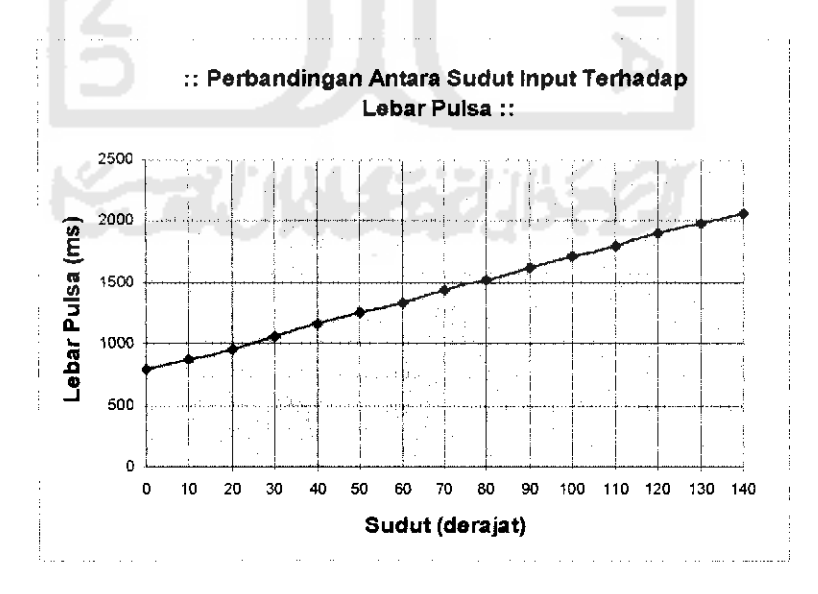

lebar pulsa seperti berikut ini

н

Gambar 4.8 Perbandingan antara sudut input terhadap lebar pulsa

Dari table 4.1 dapat dilihat, bahwa servo motor hanya dapat bergerak maksimal sejauh 140 derajat. Hal ini dapat disebabkan oleh beberapa faktor, yaitu dari motor servo itu sendiri dan dari **software.** Seperti yang telah dijelaskan sebelumnya, motor servo memiliki 3 komponen utama, yaitu **control board,** potensiometer dan motor. Besarnya tahanan yang diberikan potensiometer digunakan oleh **controlboard**untuk menghasilkan **errorsignal,** ketika posisi yang dikehendaki tidak sama dengan posisi pada saat itu. Jika dikirimkan perintah agar servo bergerak ke posisi 90 derajat, sementara posisi saat itu adalali 45 derajat, maka **error signal** tersebut akan menyebabkan motor menggerakkan potensiometer melalui **gear** hingga **error signal** menjadi nol (posisi mencapai 90 derajat). Artinya jika **control board** tidak dapat bekerja dengan baik, maka posisi yang diinginkan tidak akan tercapai.

Untuk faktor penyebab yang kedua adalah **software. Software** yang digunakan tidak dapat mencapai **pulse range** (selisih pulsa maksimum terhadap pulsa minimum) dimana motor servo dapat bergerak maksimal. **Parallax** tidak memberikan nilai pulsa minimum dan pulsa maksimum terhadap perputaran motor **standard servo** yang dikeluarkannya, sehingga untuk mengetahuinya hams dilakukan dengan cara **try and error.** Sementara dari **software** sendiri hanya mampu memberikan **range** pulsa sebesar 1242 us.

Untuk mendapatkan angka tersebut, maka ada beberapa komponen yang harus diketahui terlebih dahulu, yaitu **clock** dan kecepatan **baudrate.** Clock yang dihasilkan oleh osilator masuk ke mikrokontroler melalui pin OSC1 dimana rangkaian internal dari mikrokontroler akan membagi clock tersebut menjadi empat clock yang tidak saling **overlap** (balapan). Satu siklus instruksi adalah

*42*

waktu yang diperlukan untuk menyelesaikan proses eksekusi sebuah instruksi, mulai dari mengambil instniksi, mendekode, mengeksekusi hingga menuliskan kembali pada register instruksi. Pada PlCmicro, proses ini memerlukan 4 clock osilator. Hal ini berarti bahwa apabila kita menggunakan kristal osilator 20 MHz, PIC akan bekerja pada kecepatan 5 MHz. Siklus instruksinya adalah 0,2 us.

Sementara itu kecepatan **baudrate** yang digunakan penulis adalah sebesar 38400 bps (hal ini disesuaikan dengan kecapatan osilator yang digunakan, jika menggunakan 20 MHz maka **baudrate** yang digunakan adalali 38400, jika menggunakan 4 MHz maka **baudrate** yang digunakan adalah 9600). Dari nilai **baudrate** yang dipakai inilali dapat ditentukan besamya nilai **timer period,** yang besarnya adalah **[/baudrate.** Sehingga didapat 1/38400 = 26 us. Dari nilai-nilai yang ada diatas, maka dapat ditentukan besarnya nilai **pulse range** (untuk lebih jelasnya dapat dilihat pada **servo controller.asm code)** yaitu :

**End ofperiod count - (pulse rangex timer period scale) timer period**

*Pulse range - (end of period count x timer period)* **in timer period scale** 

**Pulse range -** 239 x 26 / 5

**Pulse range** 1242 us

**Pulse range** - 1,2 ms

Berdasarkan nilai **pulse range** tersebut, kita dapat menentukan besarnya nilai pulsa minimum dan pulsa maksimum dari motor servo yang digunakan. Secara umum motor servo dapat menerima besarnya lebar pulsa positip dari 1 sampai 2 ms (untuk gambaran mengenai perubahan pergerakan motor servo terhadap pulsa yang diberikan dapat dilihat pada gambar 2.3), namun nilai tersebut sangat bervariasi untuk semua motor servo. Dalam percobaan ini penulis

地名美国

menggunakan lebar pulsa positip sebesar 0,8 sampai 2 ms (selisih antara pulsa maksimum terhadap pulsa minimum ini tidak boleh lebih dari 1,2 ms, meskipun kita memberikan lebar pulsa untuk pergerakan maksimumnya sebesar 3 ms, sistem akan tetap membaca lebar pulsa yang diperbolehkan hanya 1,2 ms, jadi lebar pulsa yang 1 ms-nya lagi tidak akan terbaca sebagai sebuah perintah).

Selanjutnya pencuplikan dilakukan sebanyak 15 kali. Nilai ini mewakili banyaknya variasi derajat yang akan digunakan untuk melihat perputaran motor servo yang diinginkan. Pencuplikan diambil untuk perputaran motor servo dari 0 derajat sampai 140 derajat. Sehingga dapat diperoleh besarnya pembahan setiap derajat yang diinginkan adalah 1,2 ms / 15 = 0,08 ms. Dari besarnya nilai perubahan tersebut maka dapat digambarkan sebuah grafik linear hubungan antara lebar pulsa terhadap derajat yang diinginkan.

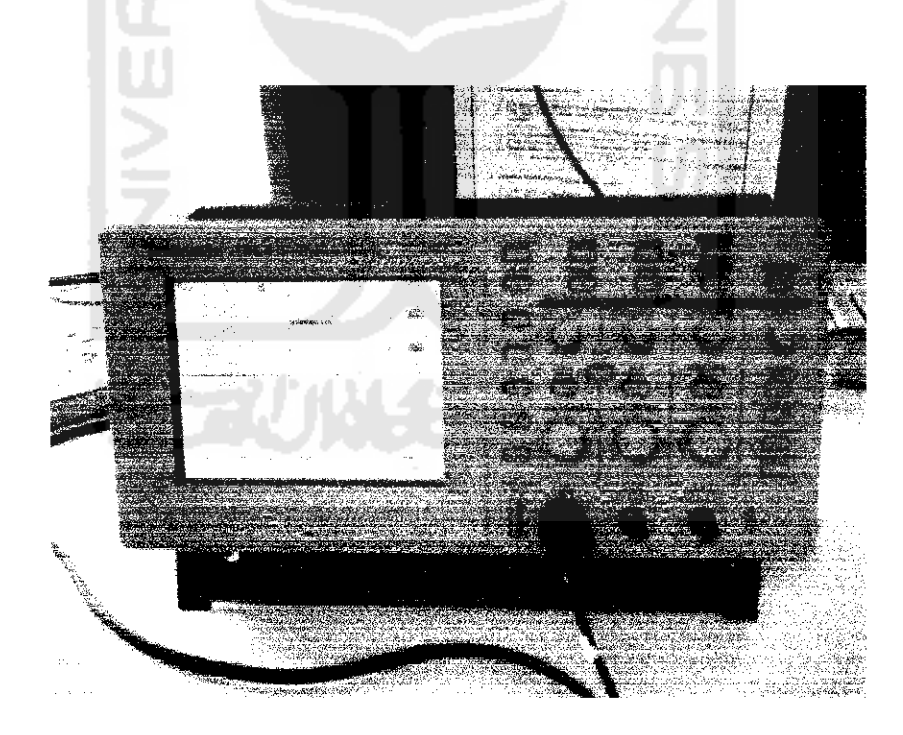

Gambar 4.9 Sinyal **output** PWM Motor